## **Уважаемые родители и обучающиеся!**

Предлагаем вам пройти опрос с целью оценки качества образовательных программ:

Для обучающихся: "**Оценка занятий в кружках/секциях обучающимся**"

Для родителей: "**Оценка занятий в кружках/секциях родителем**"

Принять участие в опросе могут все пользователи, имеющие личный кабинет на портале персонифицированного дополнительного образования [https://yar.pfdo.ru.](https://yar.pfdo.ru/) Необходимым условием является наличие не менее одной активной записи на программу.

## **Авторизация в системе независимой оценки качества образования (НОКО)**

Все пользователи ПФДО могут пройти процедуру авторизации в НОКО через личный кабинет на портале персонифицированного дополнительного образования [https://yar.pfdo.ru](https://yar.pfdo.ru/) с помощью кнопки «НОКО» в личном кабинете.

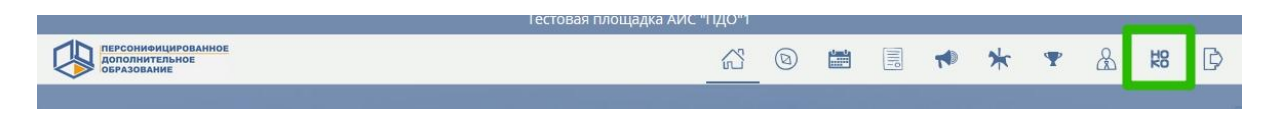

После нажатия на кнопку осуществляется автоматический переход и авторизация в НОКО [https://nok.pfdo.ru/login.](https://nok.pfdo.ru/login) Откроется страница со списком доступных для прохождения опросов.

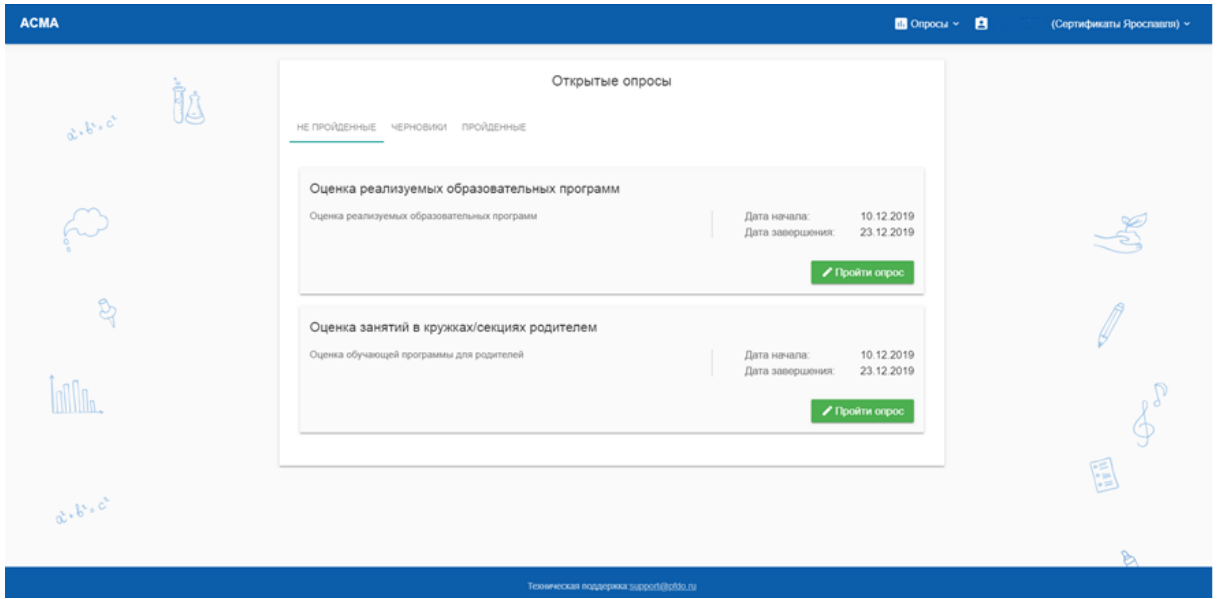

Для старта выберите интересующий вариант и нажмите кнопку «Пройти опрос»

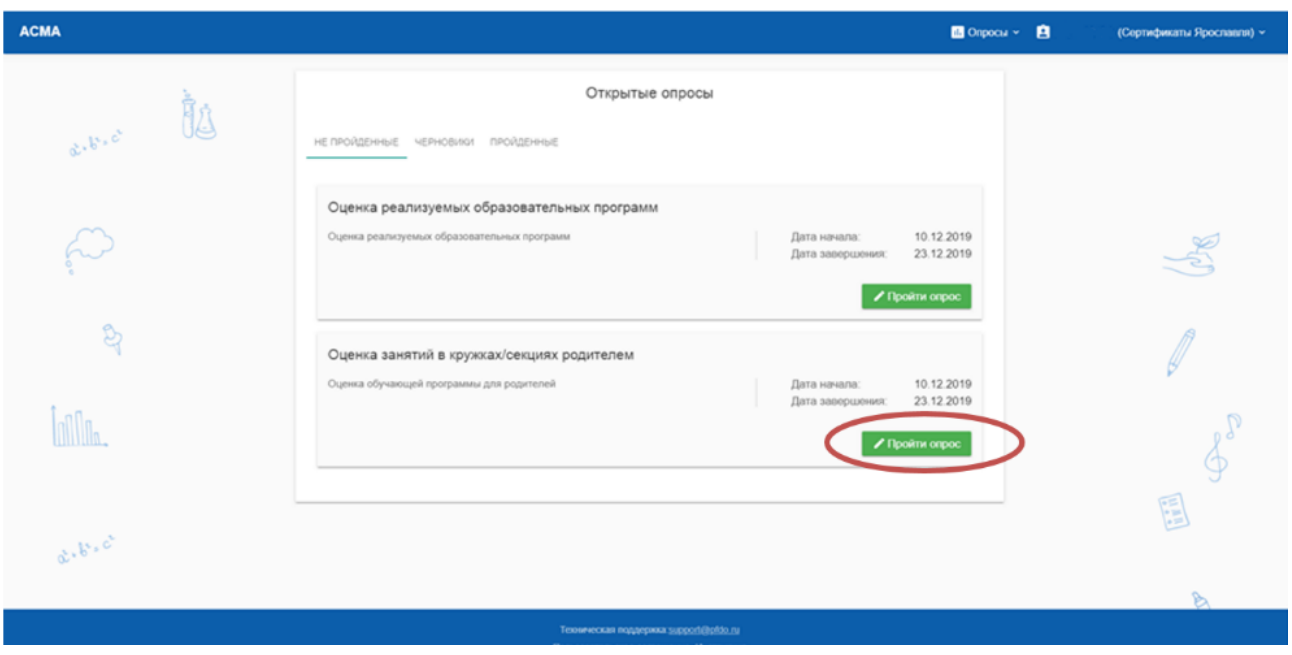

Система предложит Вам на выбор список программ, по которым уже проводилась оценка пользователями.

Если в списке программ отсутствует программа, по которой обучается ваш ребенок, Вам необходимо выбрать в выпадающем списке программу, по которым обучается ваш ребенок.

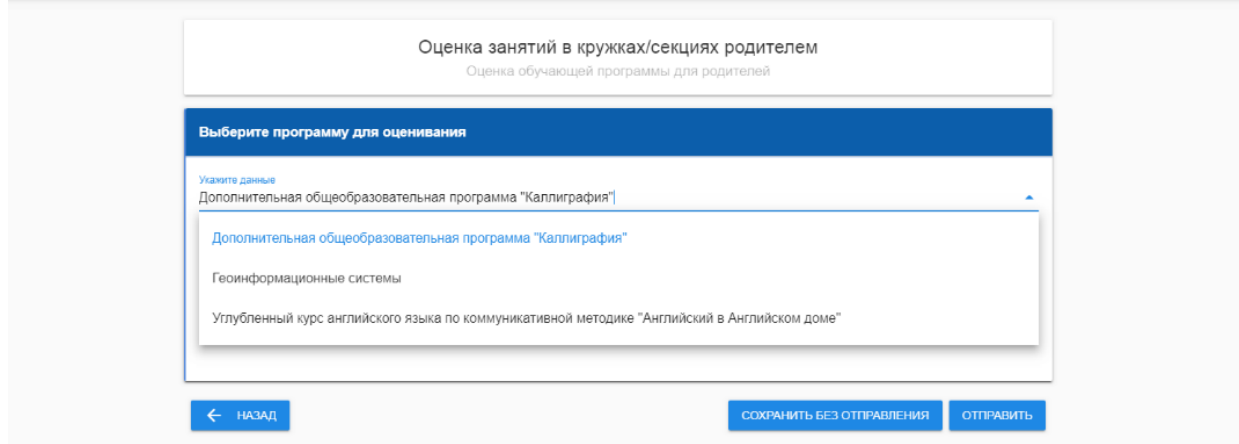

После выбора программы из выпадающего списка необходимо нажать кнопку «ДОБАВИТЬ КАК ВАРИАНТ ОТВЕТА».

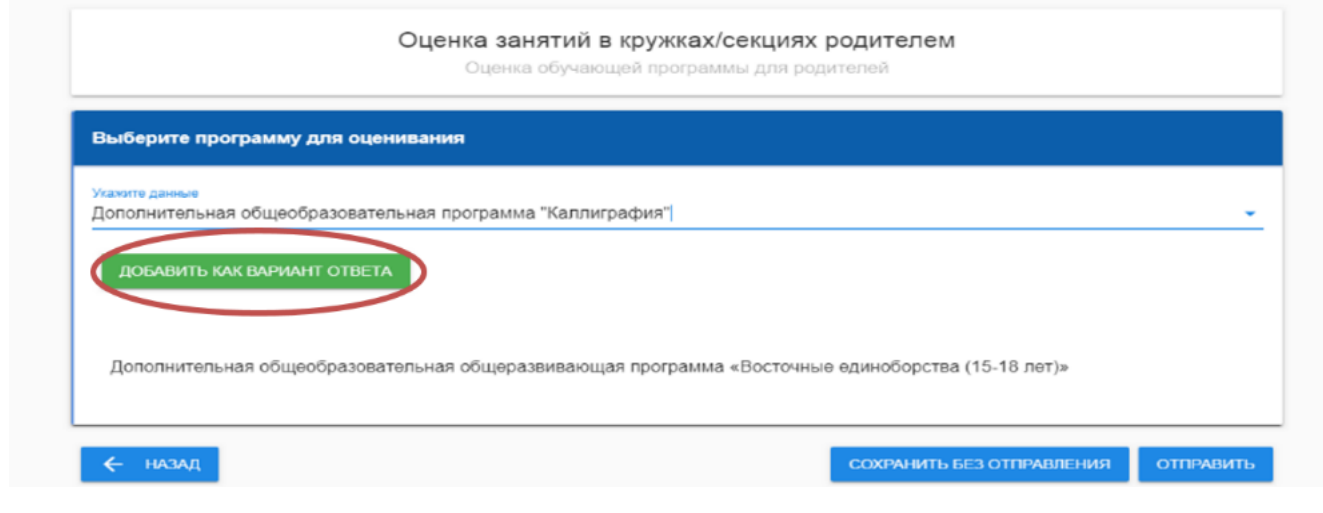

После добавления программы в список варианта ответа система предложит Вам пройти опрос и оценить качество образовательной программы.

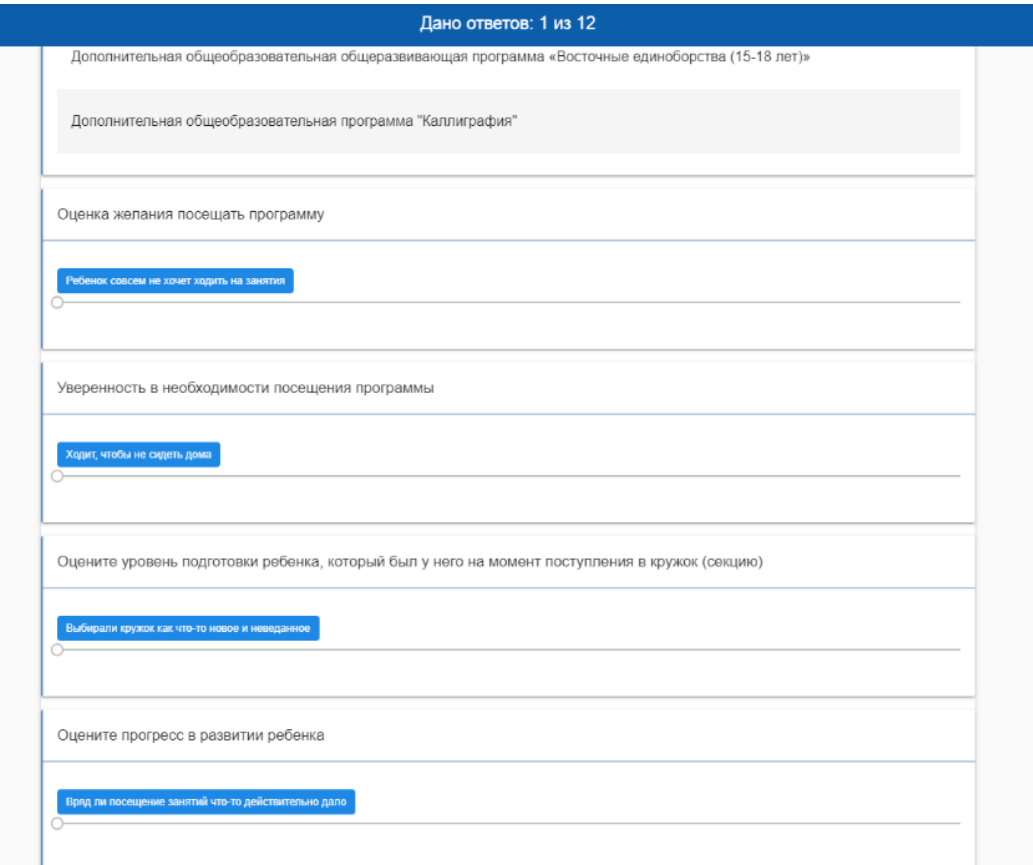

В процессе прохождения опроса вы можете сохранить опрос как черновик и пройти его позже. Нажмите кнопку «Сохранить без отправки».

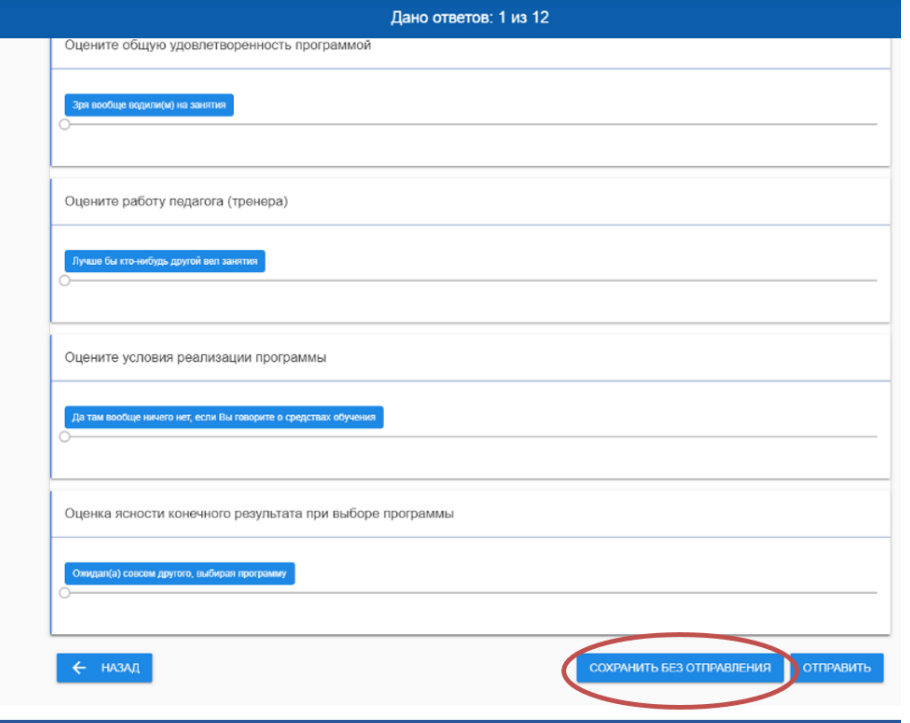

Анкета будет сохранена и доступна для последующего прохождения в разделе «Черновики».

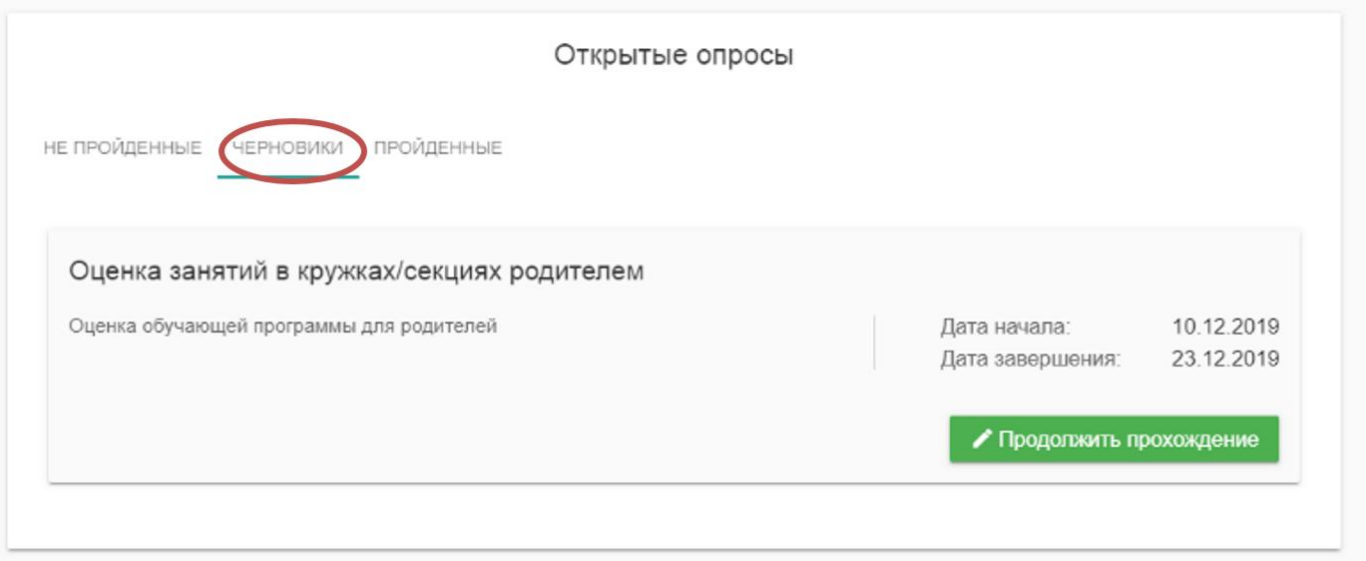

Для продолжения прохождения опроса необходимо нажать кнопку «Продолжить прохождение».

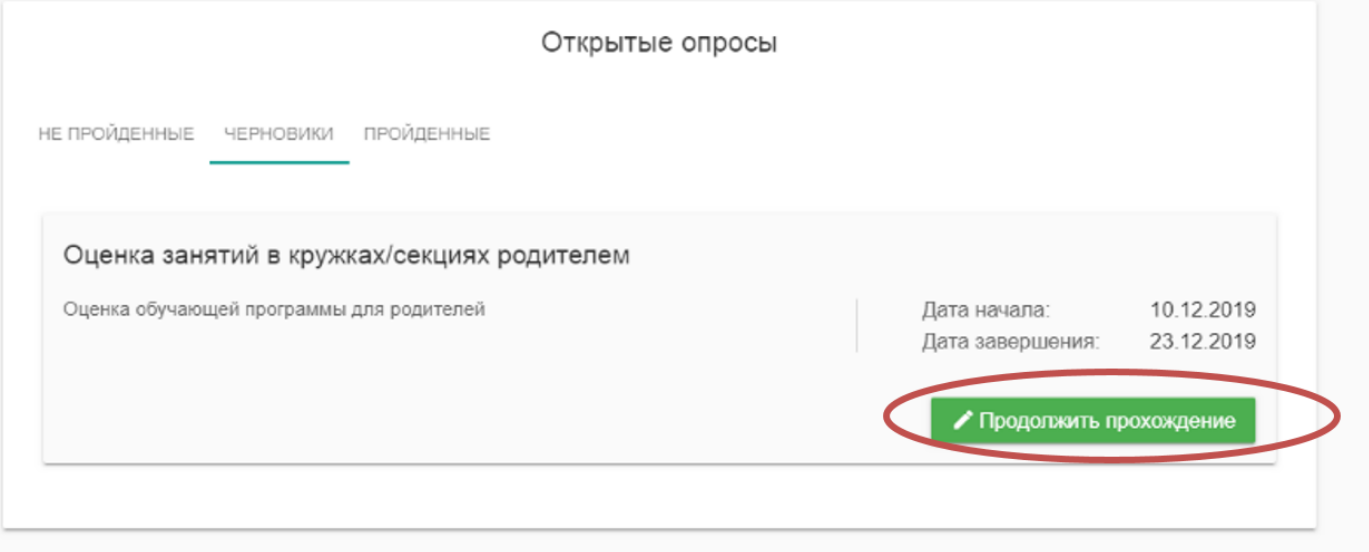

По окончании прохождения опроса необходимо нажать кнопку «Отправить», обратите внимание: **ваша анкета не будет засчитана, если вы не нажмете кнопку «Отправить».**

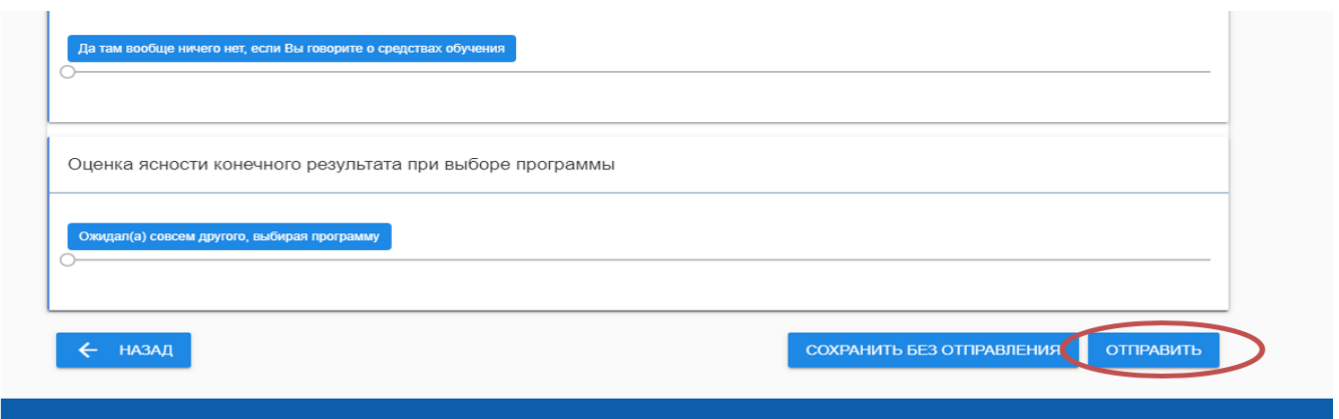

После окончания процедуры анкетирования пройденный опрос переместится в раздел «Пройденные».

**Вы можете оценить только одну программу, по которой обучается Ваш ребенок.**

Спасибо за участие в опросе по оценке качества реализуемых программ!